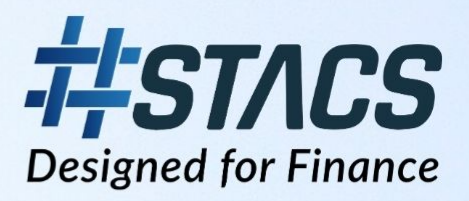

# **STACS Solutions Engineering -Enhancing Security with AWS API Gateway and ECS Containers**

Transformative Technology for the Financial Industry

**PREPARED BY: Tracy Thanda Aye** WEBSITE: www.stacs.io **CONTACT:** info@stacs.io

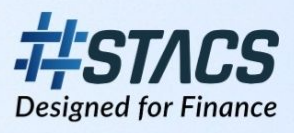

## **Contents**

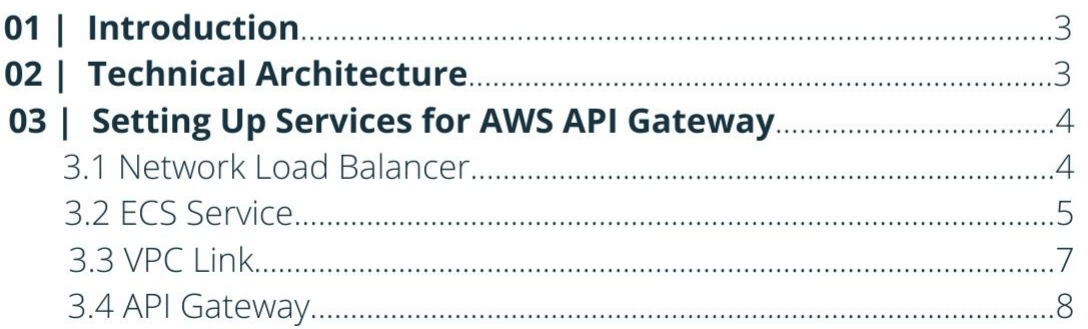

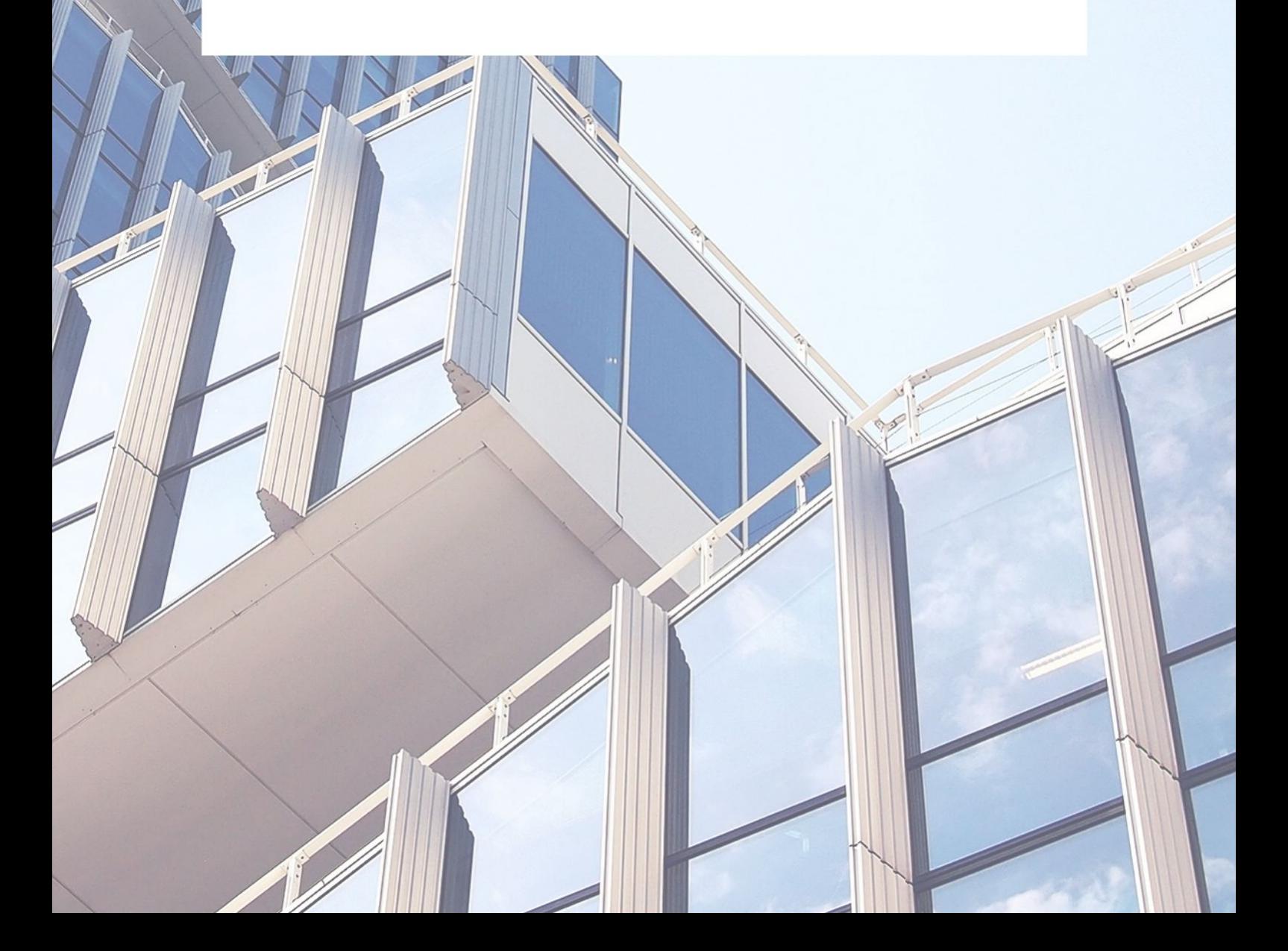

## **01 | Introduction**

In the previous article we discussed about the AWS Elastic Container Service (ECS) architecture system where the AWS Application Load Balancer (ALB) is used as the connectivity layer between AWS API Gateway and the ECS service. However, for the API Gateway to use HTTPs endpoint for integration with ALB, the security group of the ALB needs to allow for all inbound traffic. This would be a huge security concern and so ALB is not exactly a suitable connectivity layer for communicating requests from API Gateway to the ECS services.

AWS Network Load Balancer (NLB) is a service distributes traffic across several servers by using TCP/IP network protocol, provides reliability and high performance for web servers. Once the API gateway receive the incoming request, the request data will be routed to the target integration service which is Virtual Private Cloud (VPC) link.

VPC Link provides private connectivity between API Gateway and NLB hosted in a VPC (VPC link can only target NLB). By providing a private endpoint integration that uses a VPC link to across the NLB, this ensures that the traffic is not exposed since network traffic is only allowed from the VPC Link.

The Application Load Balancer (ALB) supports both network and application layers, full 7 layers of the OSI model while the Network Load Balancer only supports 4 network layers. However, API gateway does not provide private IP or security groups that can be configured in the ALB security group's inbound rule. Thus, the best approach and solution is to connect ECS services to API Gateway with NLB instead since this setup uses the more secure VPC link.

### **02 | Technical Architecture**

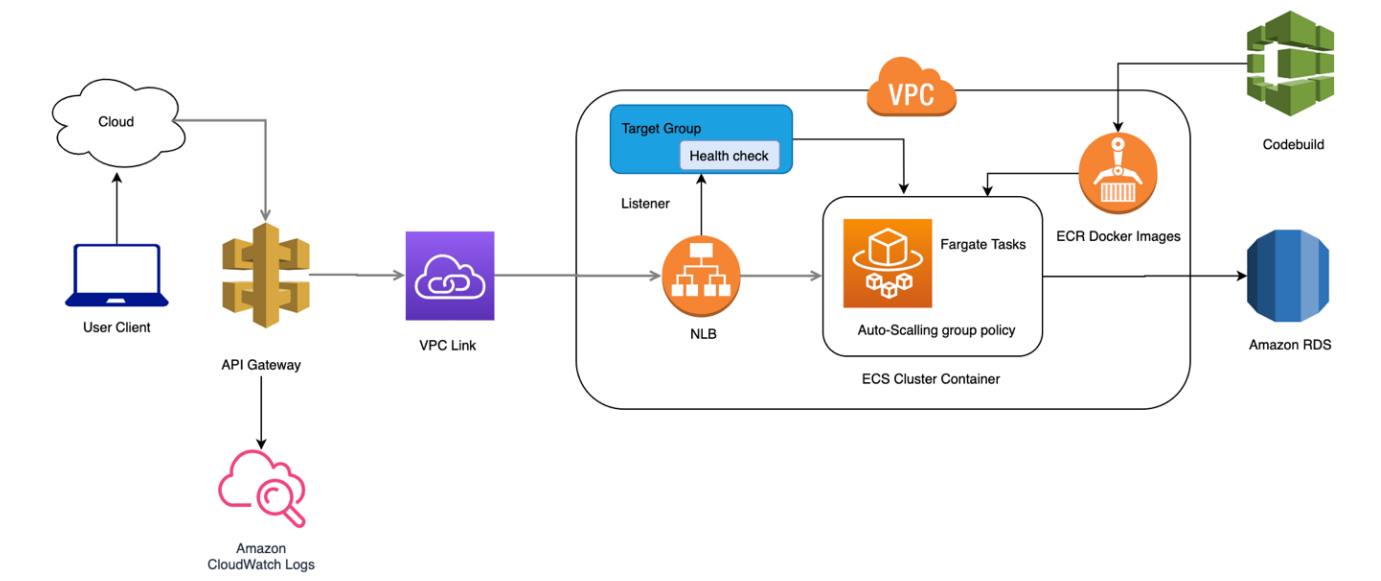

The high-level technical architecture setup is shown as follows:

## **03 | Setting up Services for AWS API Gateway**

This section provides a walkthrough that enables the full setup from AWS ECS to AWS API Gateway with the Network Load Balancer fully configured.

#### 3.1 Network Load Balancer

To start off, let's setup a Network Load Balancer. Like the typical procedure, choose the default LB protocol TCP 80, VPC, and create new target group. Review the details and create.

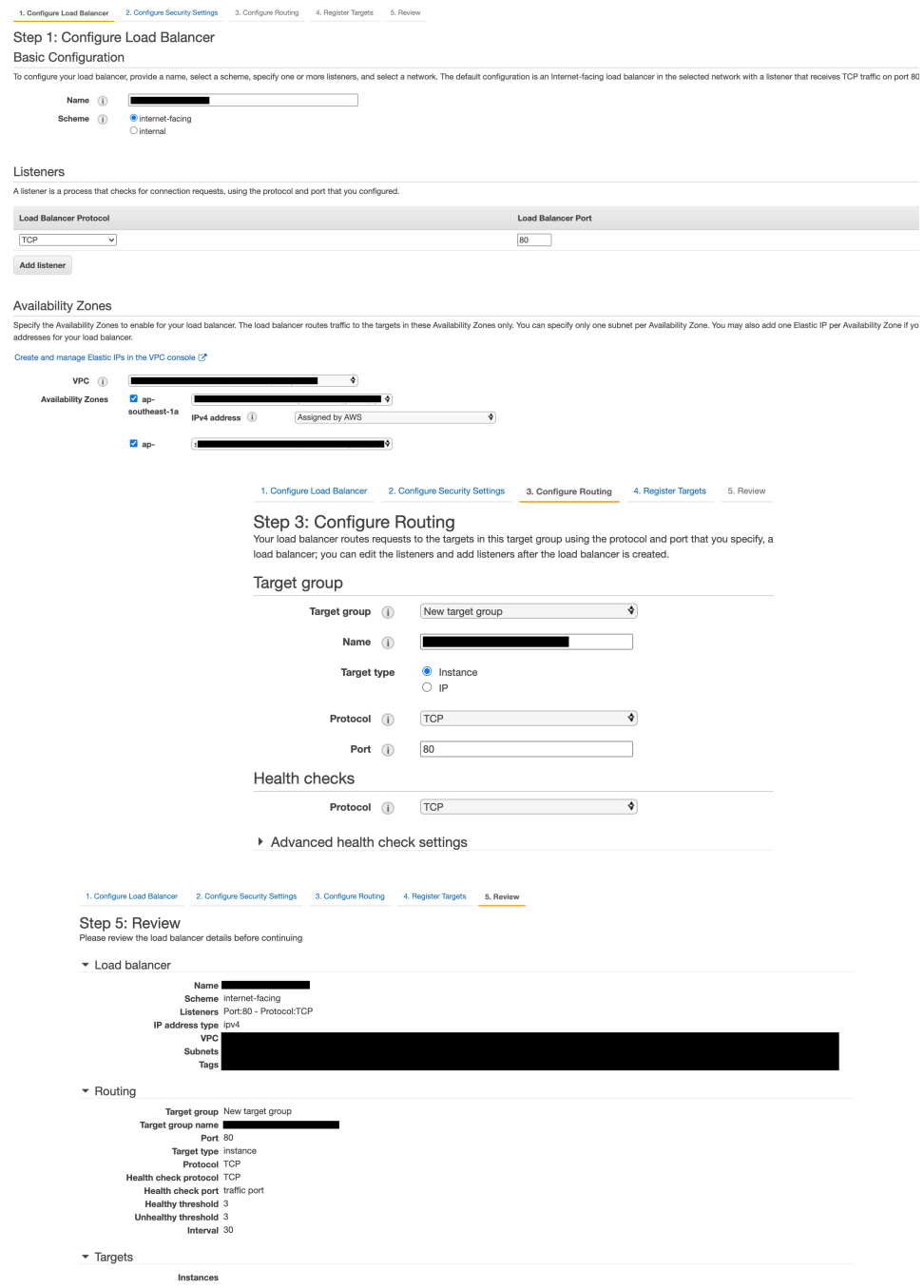

#### 3.2 ECS Service

For our setup, we will be using an existing Task Definition for the new ECS service. If you have running ECS services, a new ECS service is still required because the load balancer can only be specified during the initial configuration phase of an ECS service.

> In our setup, we use Fargate to create the ECS service with the latest Task Definition version

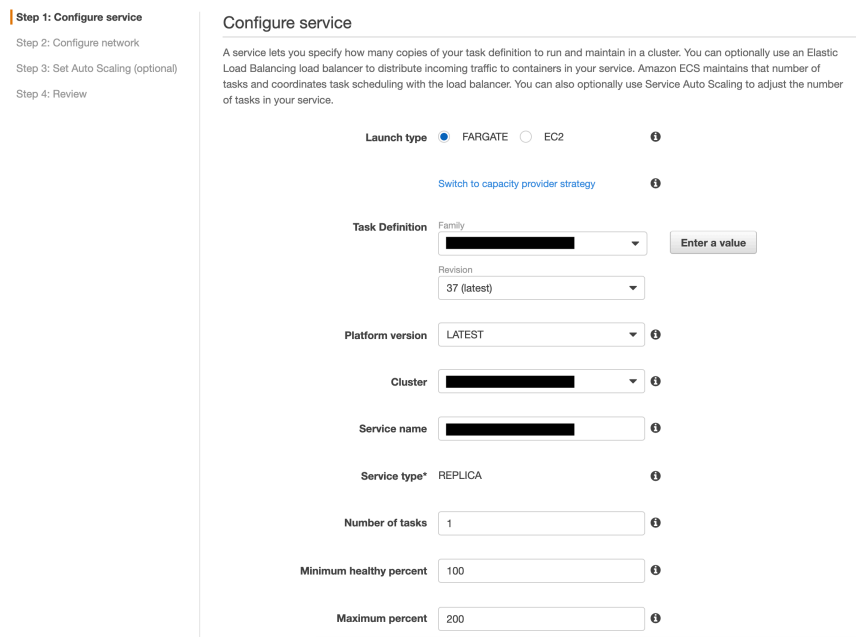

#### Select VPC and public subnets.

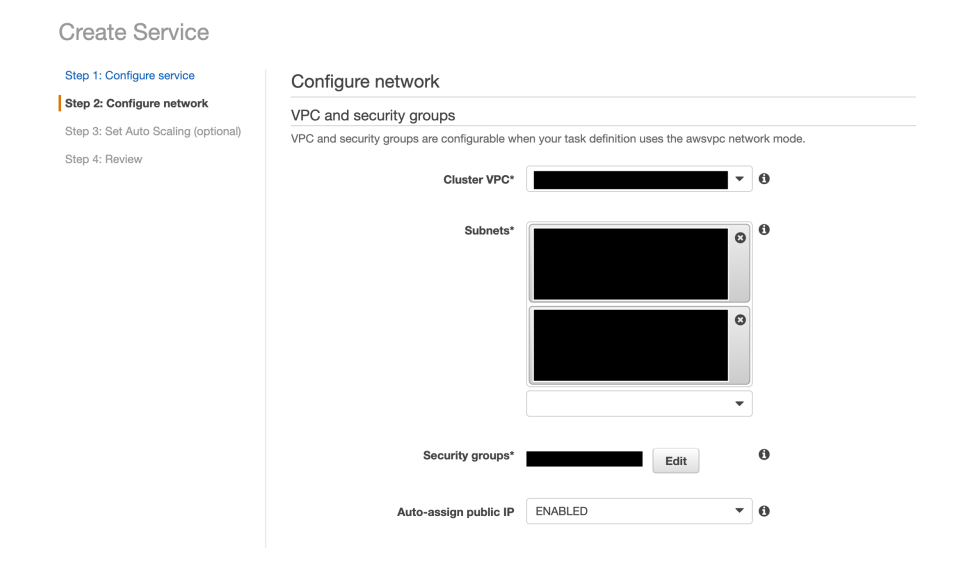

Select the created Network Load Balancer and new target group.

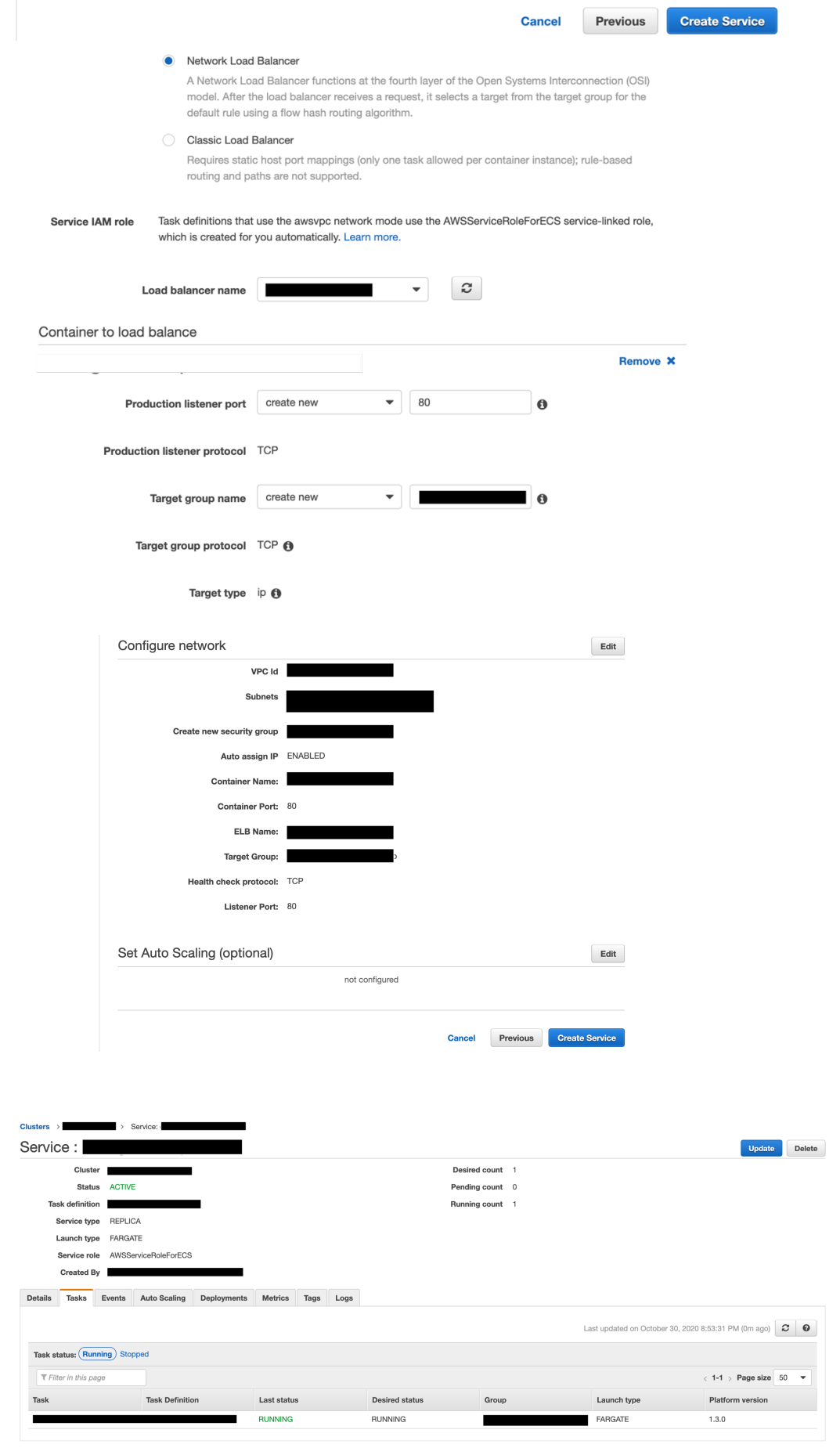

After creating the ECS service, check the Target Group status, if the status is healthy, we can continue to create the VPC Link to connect with NLB.

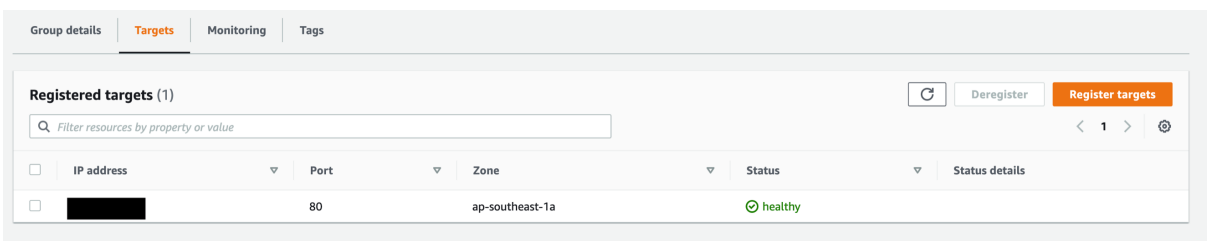

### 3.3 VPC Link

A VPC Link provides private connectivity between API gateway and the Network Load Balancer. Create the VPC Link from API Gateway console. Fill in the name and choose the newly created NLB from the dropdown list 'Target NLB'.

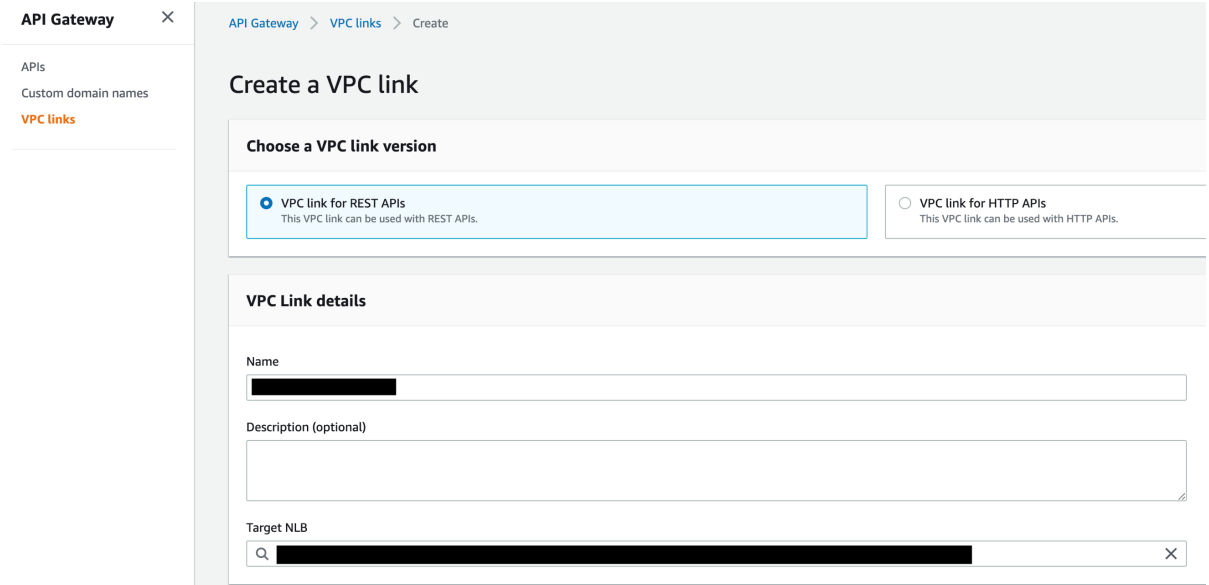

It will take a few minutes for the VPC Link to be ready to use, its status will transition from Pending to Available.

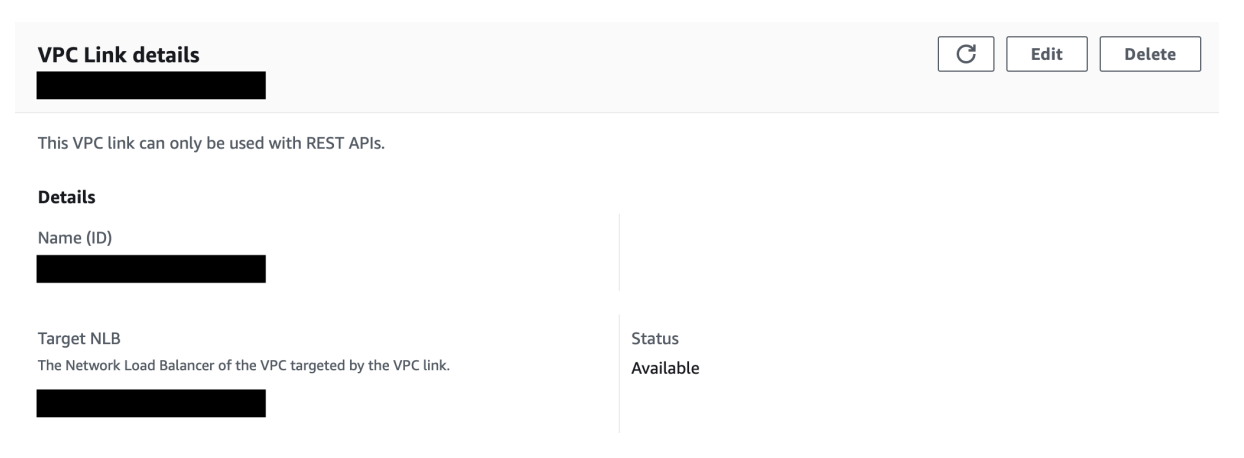

#### 3.4 API Gateway

Finally, since in our setup we already have API Gateway setup and running, we will simply update the integration type from HTTP to VPC Link. If you have not setup API Gateway, the VPC Link option will show up during the creation process.

API Gateway has a proxy configuration which will forward all request to our Network Load Balancer directly through VPC Link.

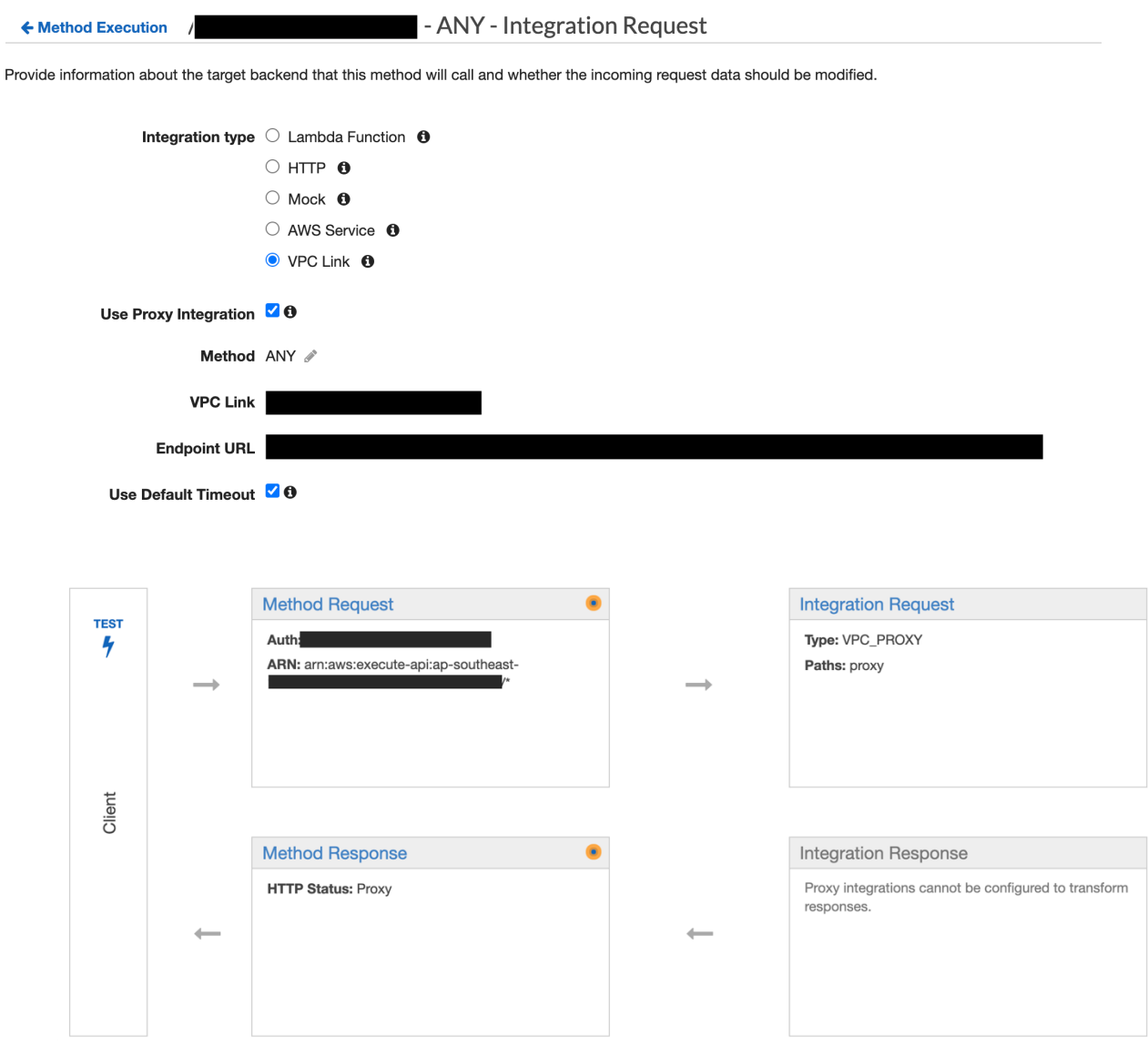

Once everything is configured correctly, deploy the API on the API Gateway dashboard. You should now be able to make endpoint request and have them directly forward to ECS service which is behind the Network Load Balancer.